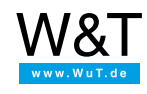

Application for Web-IO Digital, Web-IO Analog and Web-Thermographs:

# **Web-IO 2Go - access from anywhere to your Web-IO with the Android app for Web-IO**

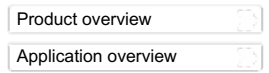

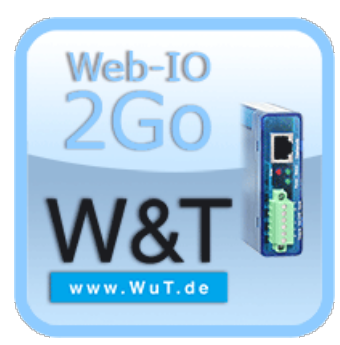

Just so you know: What we are presenting here is a project undertaken by our interns. We think the app programmed by our interns is very well done, and are therefore making it available to our customers.

If you would like to learn more about this project and its [progress,](#page-3-0) simply click here.

Our interns are grateful for both critique and praise, and we will be pleased to implement meaningful changes whenever possible.

With this Android app you have access to W&T Web-IO products such as Web-IO Digital, Web-Thermographs, Web-IO Analog and Web-Counters. You can monitor inputs, outputs, temperatures, relative humidity, air pressure, currents and voltages and control digital and analog outputs. After configuring the IP address or the host name, the app determines the Web-IO type and automatically builds the interface appropriate to the device.

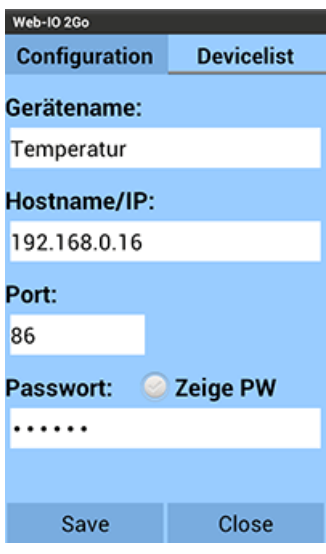

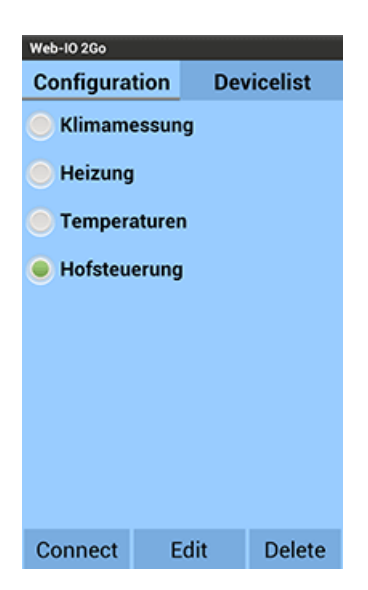

**Configuration** 

Device List

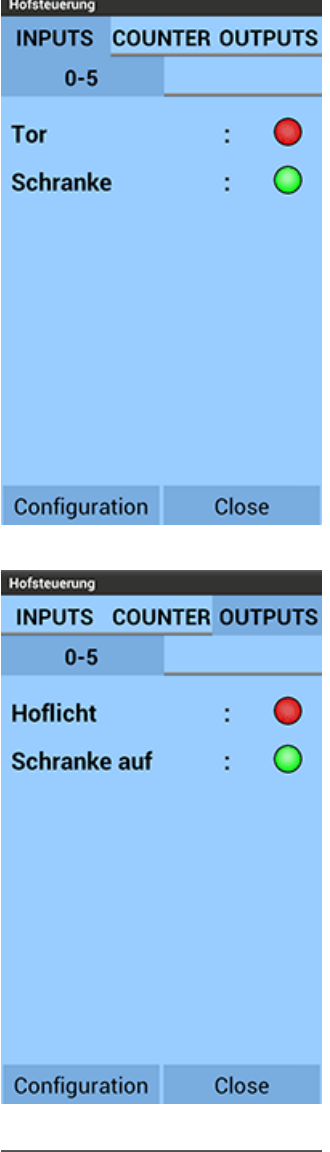

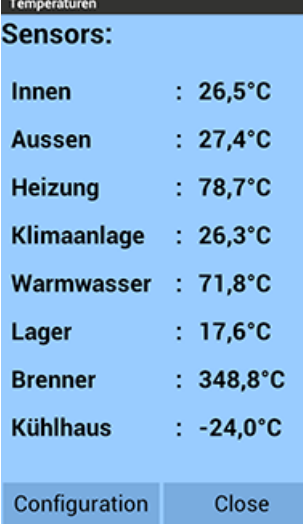

# Inputs on a Web-IO Digital

Outputs on a Web-IO Digital

Web-Thermograph

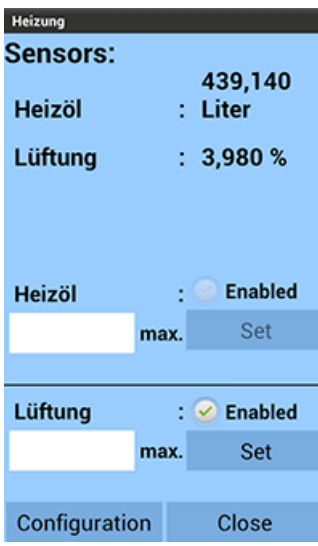

#### Web-IO Analog

**The following steps are needed in order to work with the Web-IO 2Go app:**

- Supply the Web-IO with [power](https://www.wut.de/e-5763w-99-apus-000.php) and wire up the [IOs](https://www.wut.de/e-5763w-99-apus-000.php)
- **connect to the [network](https://www.wut.de/e-5763w-98-apus-000.php)**
- assign an IP address to the Web-IO no problem wit[hWuTility](https://www.wut.de/e-5wwww-54-inus-000.php)
- Web-IO 2Go App im Google [Playstore](https://play.google.com/store/apps/details?id=de.wut.web_io2go) for downloading, installing and starting
- Enter Web-IO in the app
- **That's it**

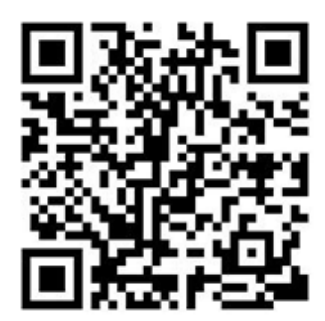

## **You don't have a Web-IO yet but would like to try the example out sometime?**

No problem: We will be glad to send you the Web-IO Digital 2xInput, 2xOutput at no charge for 30 days. Simply fill out a sample ordering form, and we will ship the Web-IO for testing on an open invoice. If you return the unit within 30 days, we will simply mark the invoice as paid.

To [sample](https://www.wut.de/e-57737-ww-daus-000.php) orders **p** ↓ [Download](https://www.wut.de/download/tools/e-57www-11-prde-000.apk) app

# The path to our first Android app

# **1. Entering new territory**

Our interns and students are constantly entering new territory. As a rule, they are accompanied and guided step-by-step by experienced colleagues.

But here there were no experienced colleagues for either the app development or the Java programming, so that both sides, supervisor and intern, entered on this adventure together.

## **2. Developing capabilities**

The goal of study as well as training is to develop a whole set of capabilities so that at the end you are able to handle certain tasks confidently and independently.

At the beginning of our app project we didn't even know what all had to be learned. To keep from getting bored for weeks with study of the literature and didactic mini-examples, we tried to divide the project into small sub-tasks, so that we could then go right to that first one. In this way we acquired step-by-step all the necessary concepts and methods required for a functioning app.

If you read our diary, the path will seem somewhat without direction, and some of the later corrections would have been unnecessary if we had already "known" it at the beginning. But no matter how you look at it, in the beginning you just don't know and somehow you just have to go through the experience. But let it also be said that the path of concrete problem solving is an entirely fruitful and satisfying method.

### **3. Putting together a whole**

For educational purposes it's enough to learn many individual skills. But for a product or service which will actually be sold, a "whole" needs to be assembled which satisfies the requirements of many customers under a variety of conditions. Furthermore, this whole should not be a wild collection of many different functions, but rather totally "simple" - and yet function safely and reliably in thousands of different cases.

Whether our "training app" already meets these requirements is for you to decide. We believe this goal is already nearly achieved.

Now we need your help, your experience reports, your constructive criticism in order to take the last steps, so that you too will be glad every time you control your equipment with this app.

In the learning and development diary you can read whichtasks we assigned to ourselves, what solutions we found and how we got closer and closer to a functioning whole:

<span id="page-3-0"></span>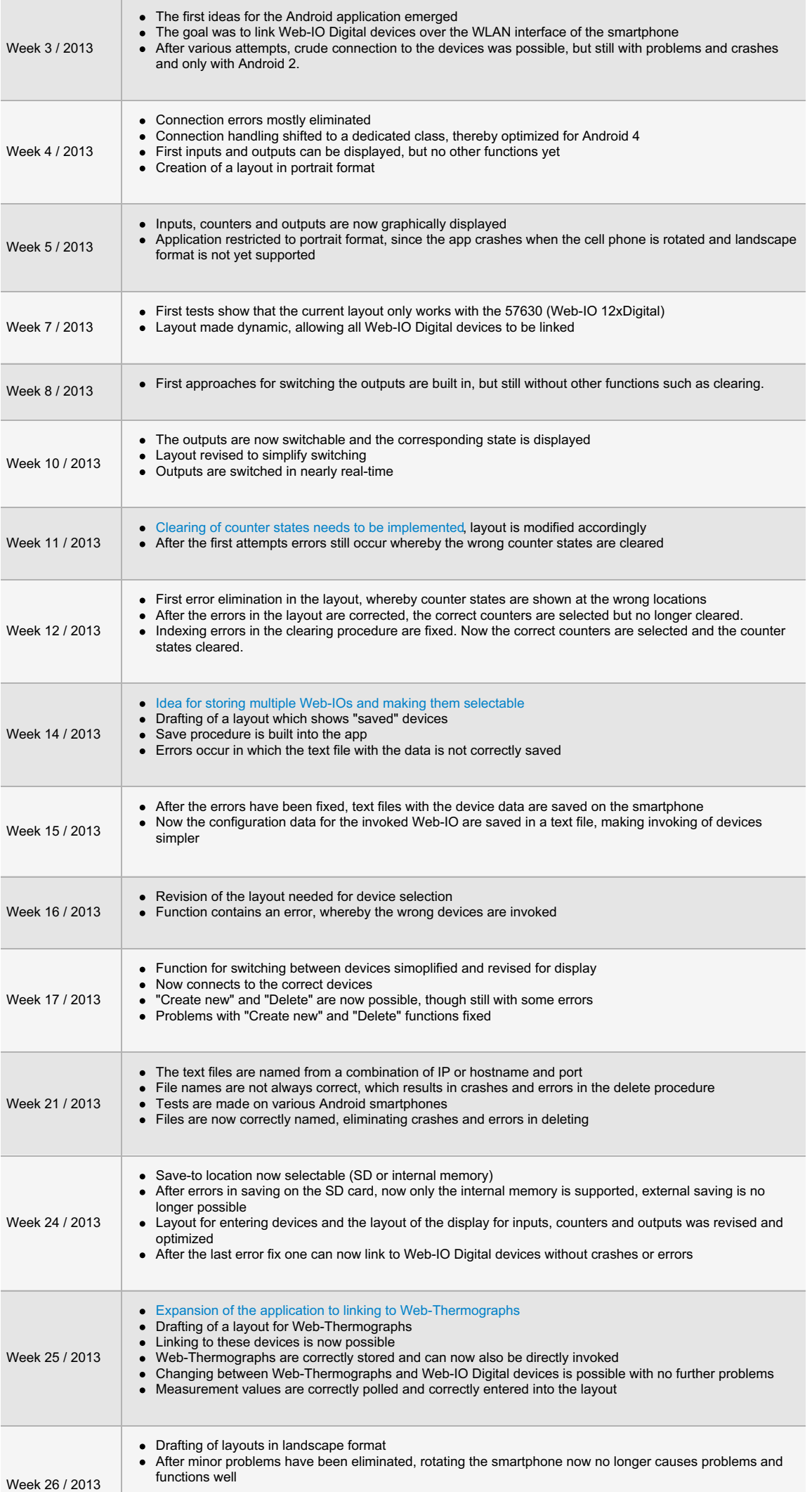

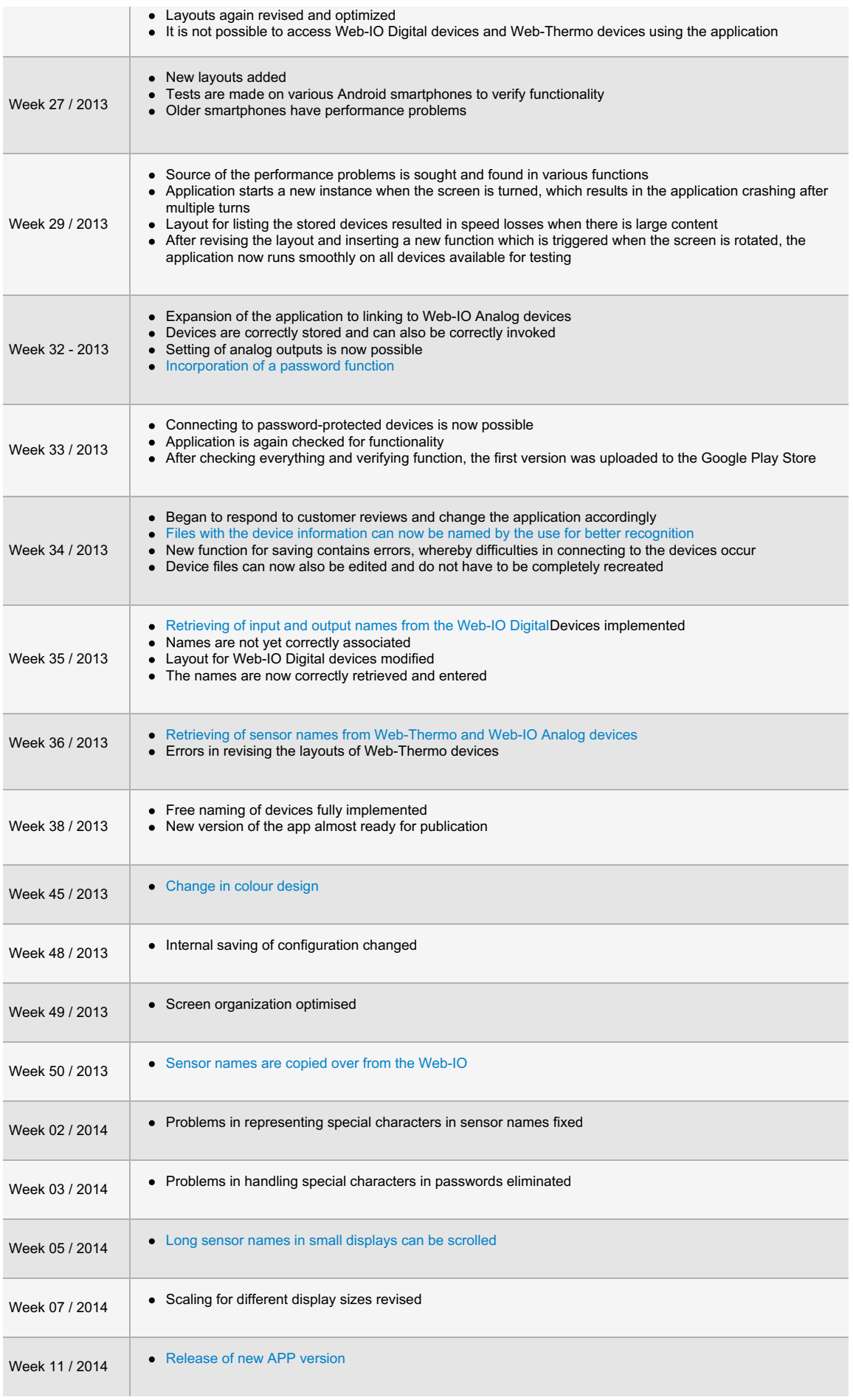

In planning is graphical representation of the curves for temperature, relative humidity, air pressure and other analog values

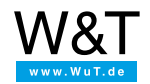

Wiesemann & Theis GmbH Porschestr. 12 42279 Wuppertal Phone: +49 [202/2680-110](tel:+492022680110) (Mon.-Fri. 8 a.m. to 5 p.m.) Fax: +49 202/2680-265 [info@wut.de](mailto:info@wut.de)

© Wiesemann & Theis GmbH, subject to mistakes and changes: Since we can make mistakes,<br>none of our statements should be applied without verification. Please let us know of any errors<br>or misunderstandings you find so that w

Data [Privacy](https://www.wut.de/e-wwwww-ds-rdus-000.php)